## **eCash Transaction Activity – All Activity**

Access: Reporting > reportQ > Quick Reports > Debit > eCash Transaction Activity – All Activity

**Description:** View all Express Cash transaction details, including invoice number, sender name, trip number, previous balance, and transaction fees.

**Specifications:** This type of report is for only Express Cash customers.

Additional Details: Available in PDF and Excel. See the sample image on the next page.

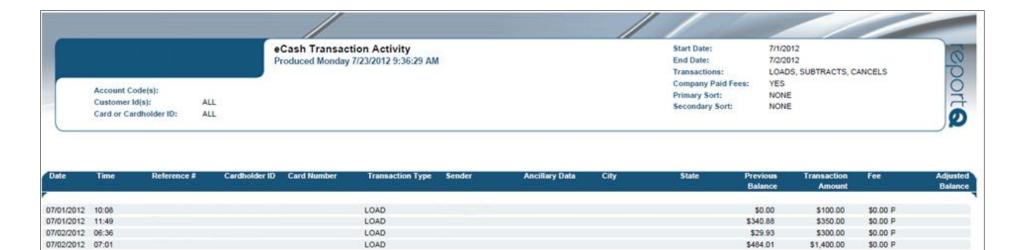